#### **Configuring and using the E-Mail protection feature in Microsoft Forefront Threat Management Gateway Beta 2 - Part 1**

# **Abstract**

In this two part article series, I will show you how to configure the Anti-spam and Anti-Virus protection features in Microsoft Forefront Threat Management Gateway Beta 2.

### **Let's begin**

First, keep in mind that the information in this article are based on a beta version of Microsoft Forefront TMG and are subject to change.

A few weeks ago, Microsoft released Beta 2 from Microsoft Forefront TMG (Threat Management Gateway), which has a lot of new exiting features.

In this first article, I will show you how Microsoft Forefront TMG acts as secure SMTP relay server and how TMG protects you mail servers with Anti-spam features. Part two of this article series will end with explaining some Anti-spam features and will show you the Anti-virus features in Microsoft Forefront TMG.

# **Let's begin**

Microsoft Forefront TMG is the first Microsoft Firewall with integrated SMTP proxy functionality and own Anti-virus and Anti-spam functionality. TMG integrates the Exchange Server 2007 Edge Server component which provides most of the Anti-Spam functionality. In addition to the Anti-Spam functionality, TMG also scans e-mail traffic for viruses with a multi-engine antivirus solution where message content is scanned with up to 5 different engines based on Microsoft Forefront Security solutions. Other enhancements are:

- Frequent AV/AS signature and Block List updates
- Content and attachment filtering
- Automatic synchronization of Safe Sender List (Exchange 2007 only)

Microsoft Forefront TMG has a new policy node called e-mail policy where all Anti-Spam, Anti-Virus and SMTP route settings are configured as you can see in the following screenshot. The screenshot shows the Anti-Spam configuration options in Microsoft Forefront TMG and these options are already known to Microsoft Exchange Server 2007 administrators because they are the same as in the Exchange Server 2007 Management console.

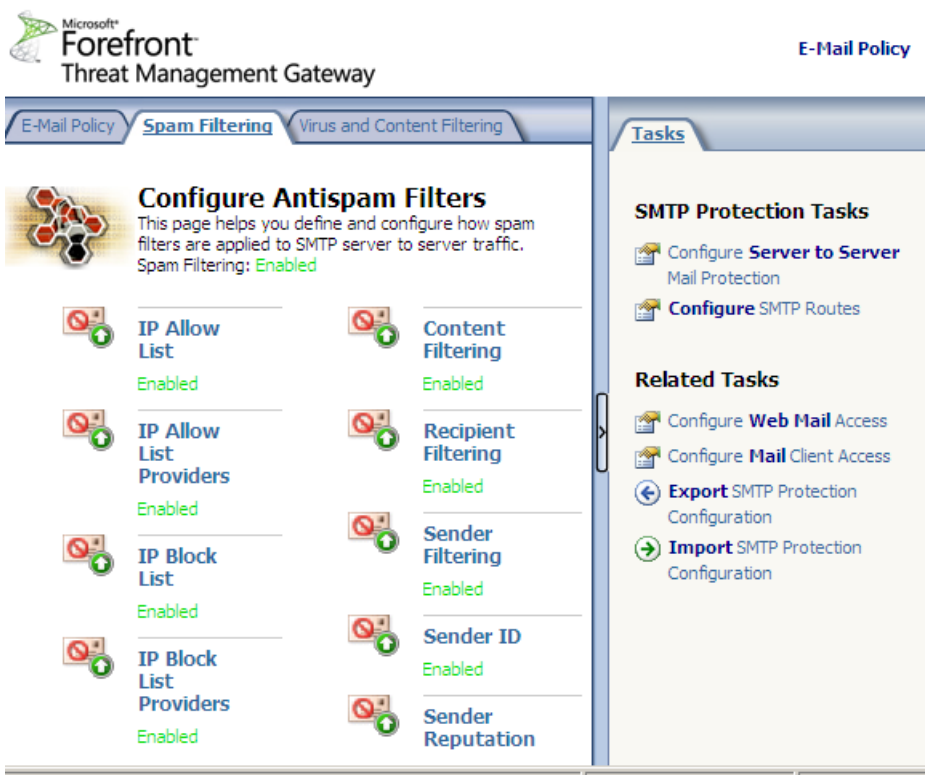

Figure 1: SPAM Filtering

The entire configuration of all related Anti-Spam, Anti-Virus and content filtering settings and the E-Mail policy settings (SMTP routing) are configured through the E-Mail Policy node in the TMG console.

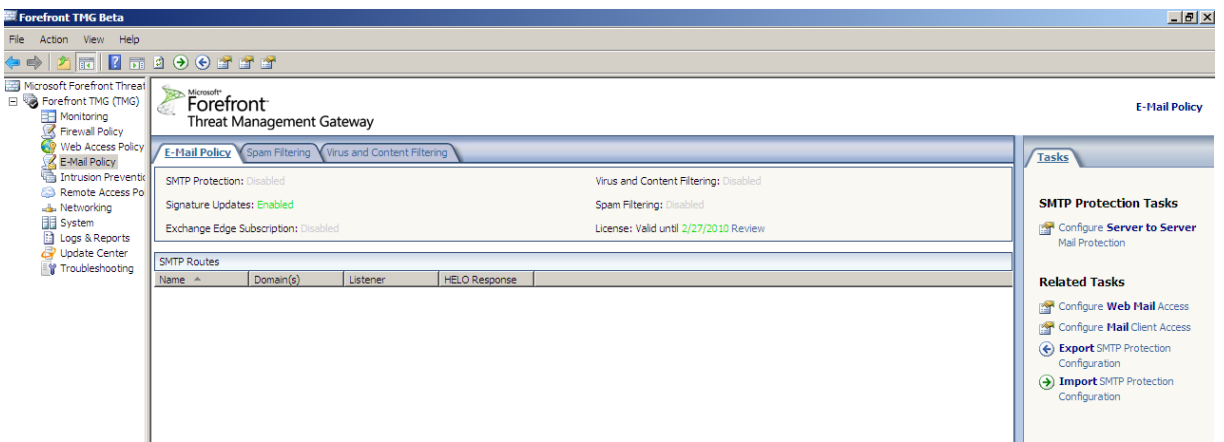

Figure 2: E-Mail Policy

The first step in configuring Microsoft Forefront Threat Management Gateway as a SMTP router you have to configure a Server to Server Mail Protection. This settings configures TMG to route E-Mail from your internal E-Mail servers to the Internet. When you create an SMTP route, you must specify a mail listener on your Forefront TMG server, the mail listener responds to requests from your internal SMTP servers and from external SMTP servers. If you enable spam and virus protection, Forefront TMG inspects mail traffic according to your configuration settings.

When you configure the e-mail policy, all configuration settings are stored for the entire TMG array. You need to configure the e-mail policy only once, and all TMG array members receive the configuration when they synchronize with the Configuration Storage server.

In the following picture, I opened the Exchange Management console (EMC) to show people who are unfamiliar with Exchange Server 2007 how similar the settings in the Exchange Management console and the settings in the Microsoft Forefront TMG console are.

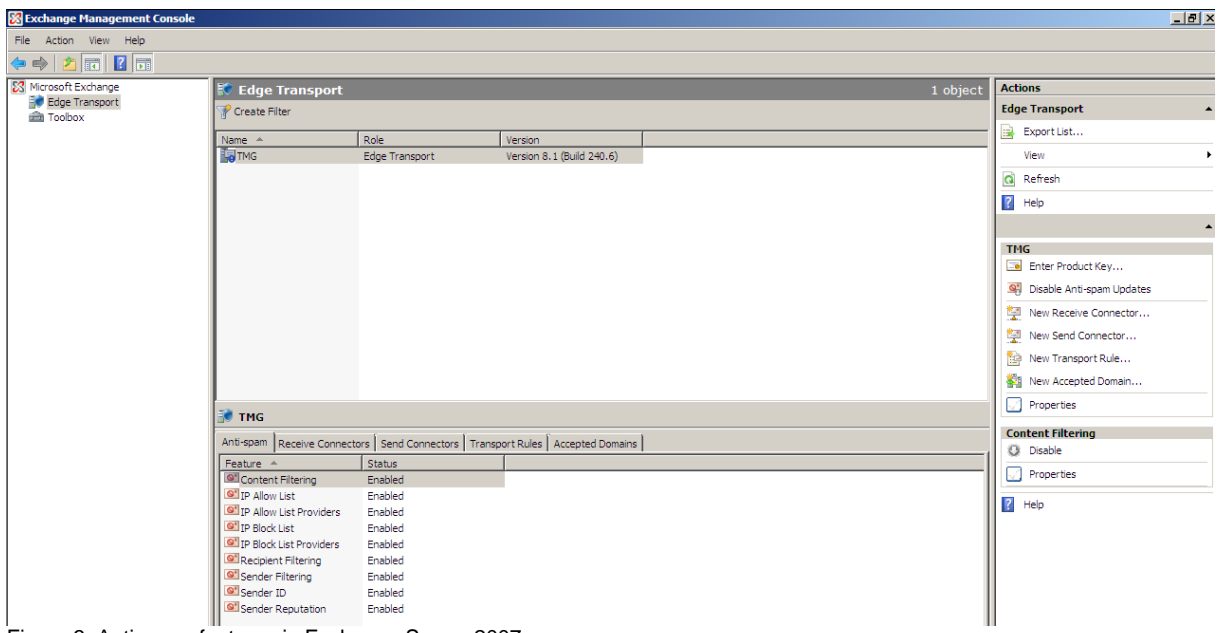

Figure 3: Anti-spam features in Exchange Server 2007

Microsoft Forefront Threat Management Gateway allows the configuration of the following Anti-Spam filters:

- Configuring spam filters
- Configuring the IP Allow List
- Configuring IP Allow List Providers
- Configuring the IP Block List
- Configuring IP Block List Providers
- Configuring Content Filtering
- Configuring Recipient Filtering
- Configuring Sender Filtering
- Configuring Sender ID
- Configuring Sender Reputation

### **Configure E-Mail protection**

Let us start the configuration of the TMG e-mail services. Start the E-mail protection service wizard from the E-mail node, which will guide you through the entire process of configuring TMG as an SMTP relay server and a Anti-Spam, Anti-Virus solution.

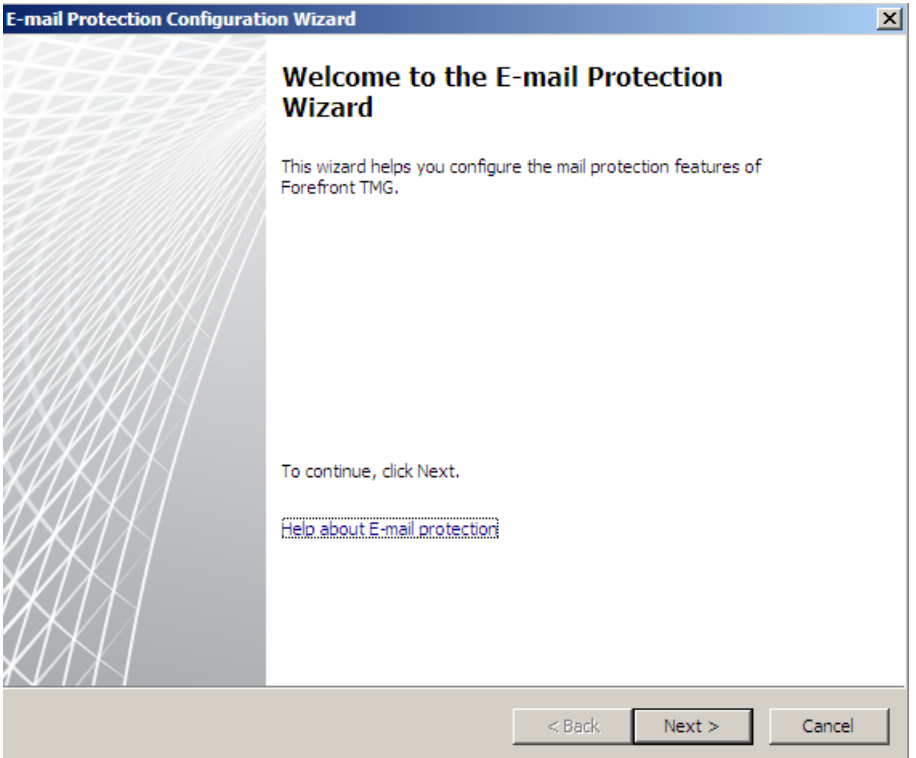

Figure 4: E-Mail Protection Configuration Wizard

As a first step we have to specify our internal mail servers and the address space associated with these servers. Enter the Computer name and the IP address of your e-mail server and the accepted Mail server domains.

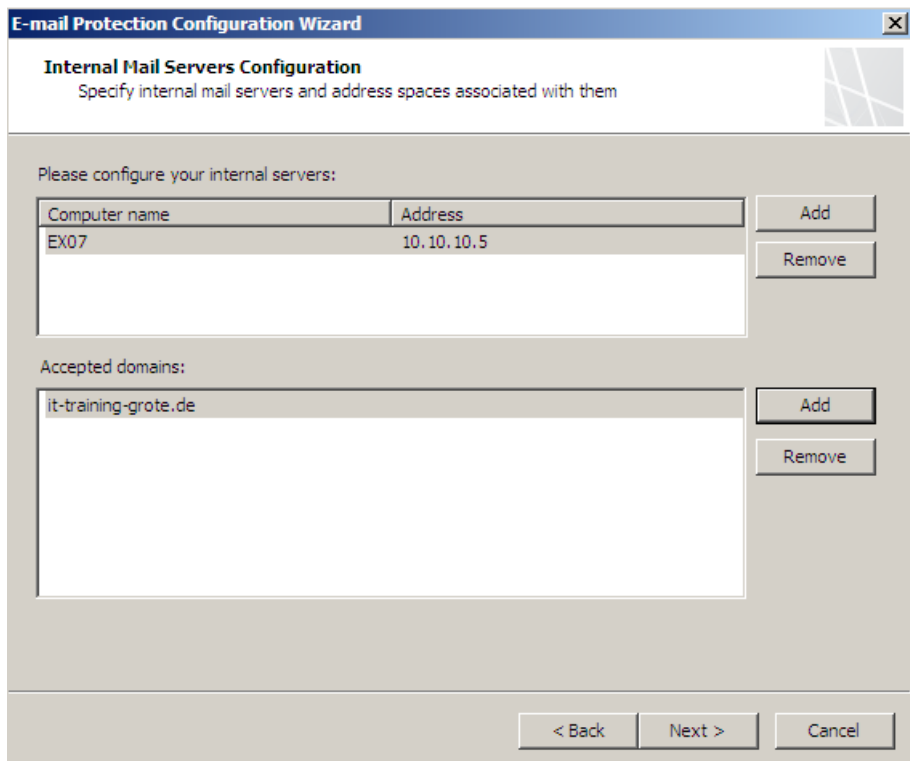

Figure 5: Internal Mail Servers Configuration

Specify the listener on which TMG should listen for outgoing e-mail requests. Typically, this should be the external network and there the IP address which is used for outgoing e-mail traffic which is important for reverse DNS lookups. Reverse DNS lookups are often used by several Anti-Spam technologies.

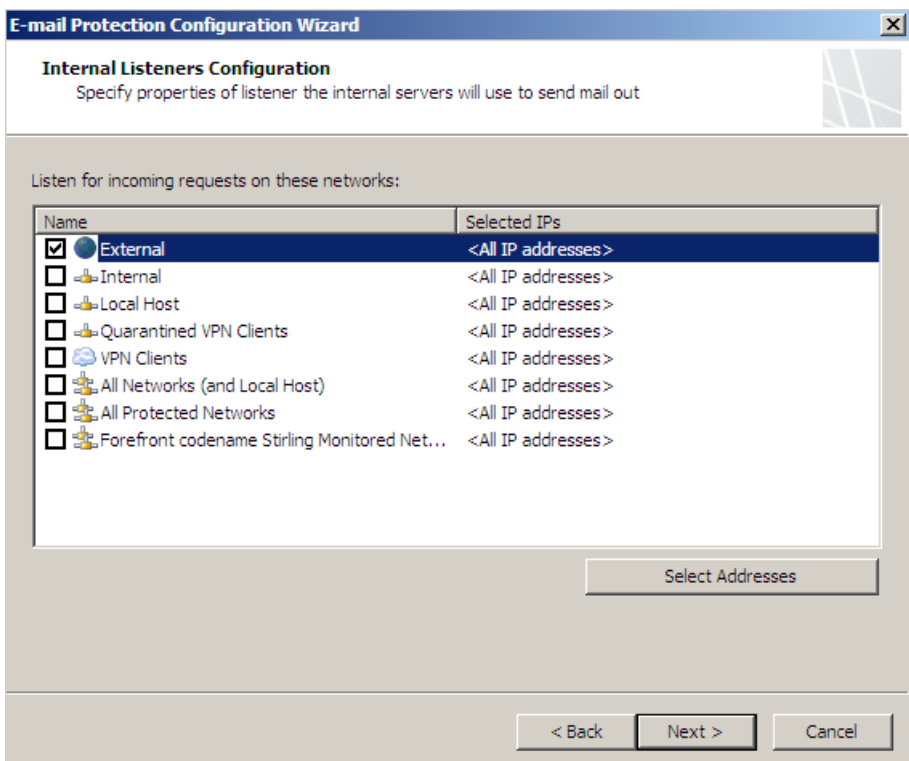

Figure 6: Internal Listeners Configuration

With TMG it is possible to specify the FQDN (Fully Qualified Domain Name) where the listener is associated with the server to provide a response to HELO or EHLO requests. It is also possible to enable TLS (Transport Layer Security) which will be used to encrypt traffic with other mail servers which requires additional configuration.

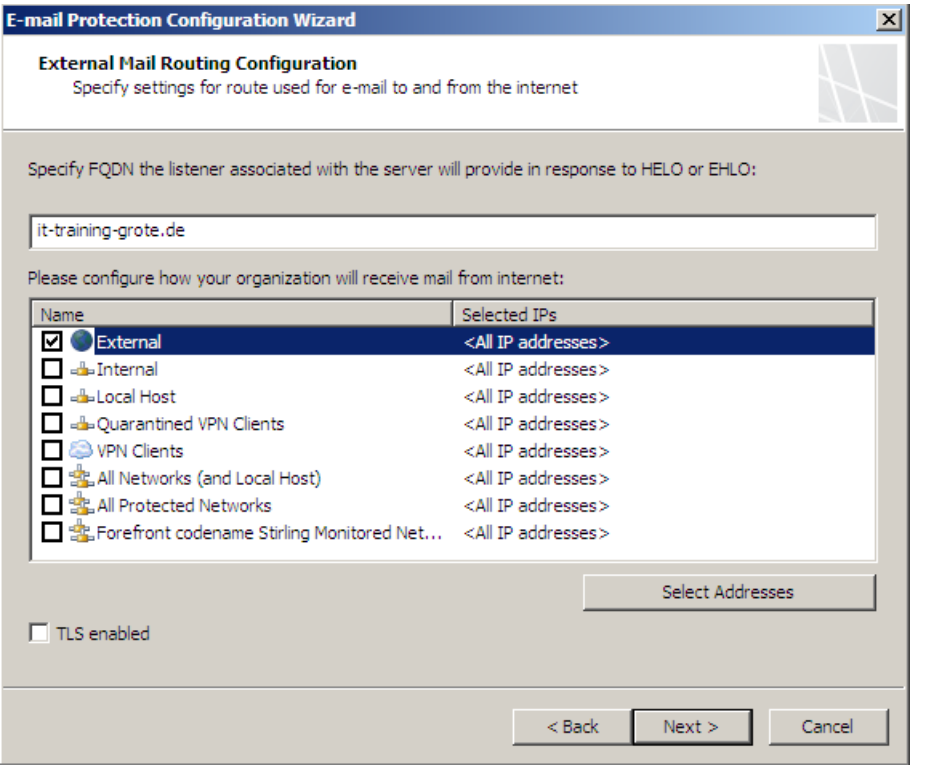

Figure 7: External Mail Routing Configuration

If you want to use Anti-Malware and Anti-Spam functions, it is possible to activate these features.

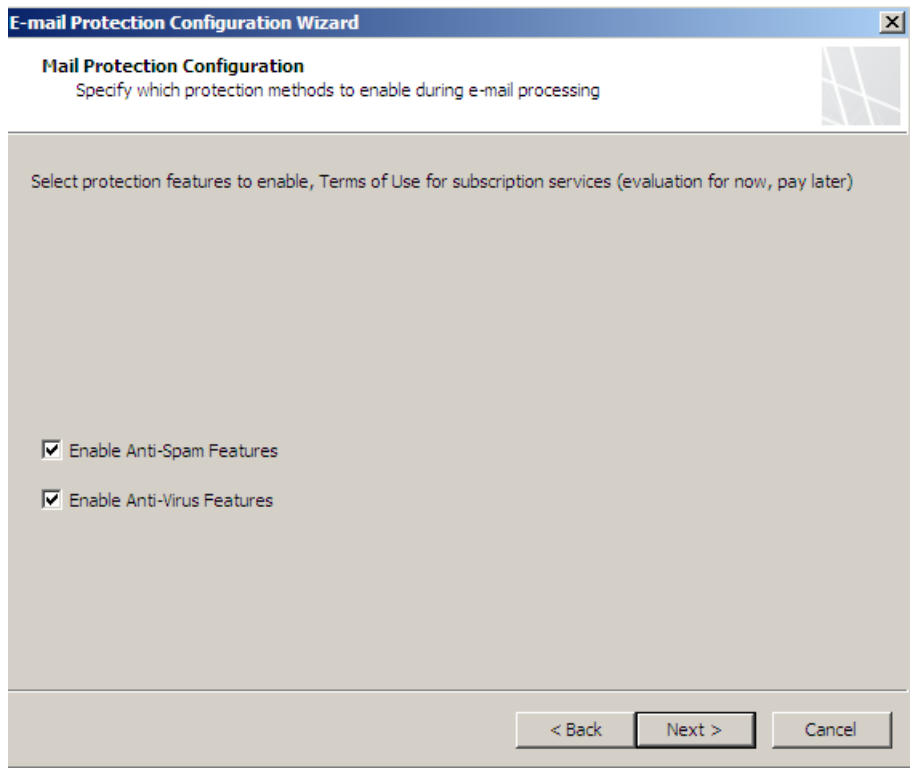

Figure 8: Mail Protection Configuration – Enable Anti-Spam and Anti-Virus Features

TMG must activate a system policy rule which allows TMG to receive and forward SMTP traffic and pass it to the Anti-Spam, Anti-Malware and content filter engines.

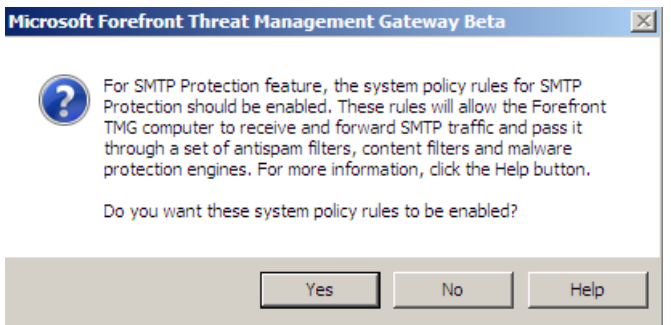

Figure 9: A System Policy rule must be activated for SMTP traffic

The SMTP E-Mail protection wizard has finished its work. You can see the results of the wizard in the TMG Management console.

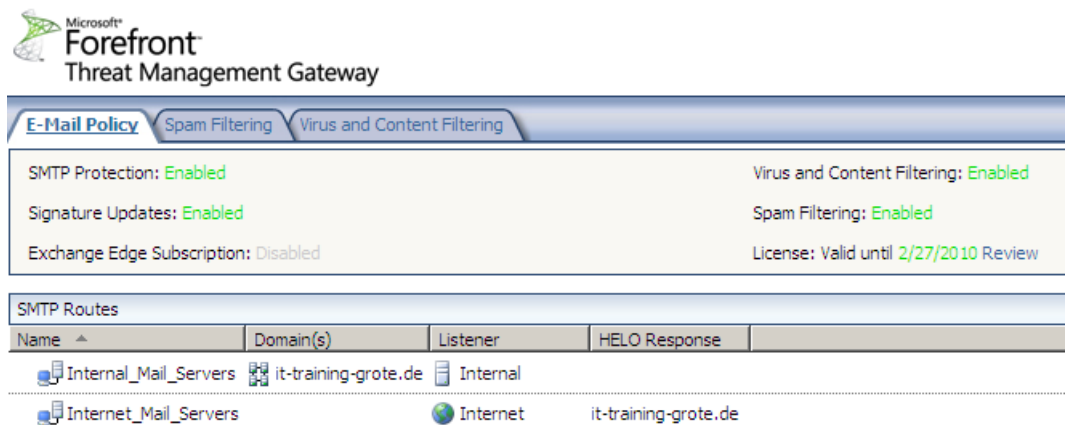

Figure 10: Established SMTP route

Microsoft Forefront TMG changes the configuration of the underlying Exchange Server 2007 Edge role. In the following screenshot you can see the Microsoft Exchange Server Management Console (EMC) and the receive connectors.

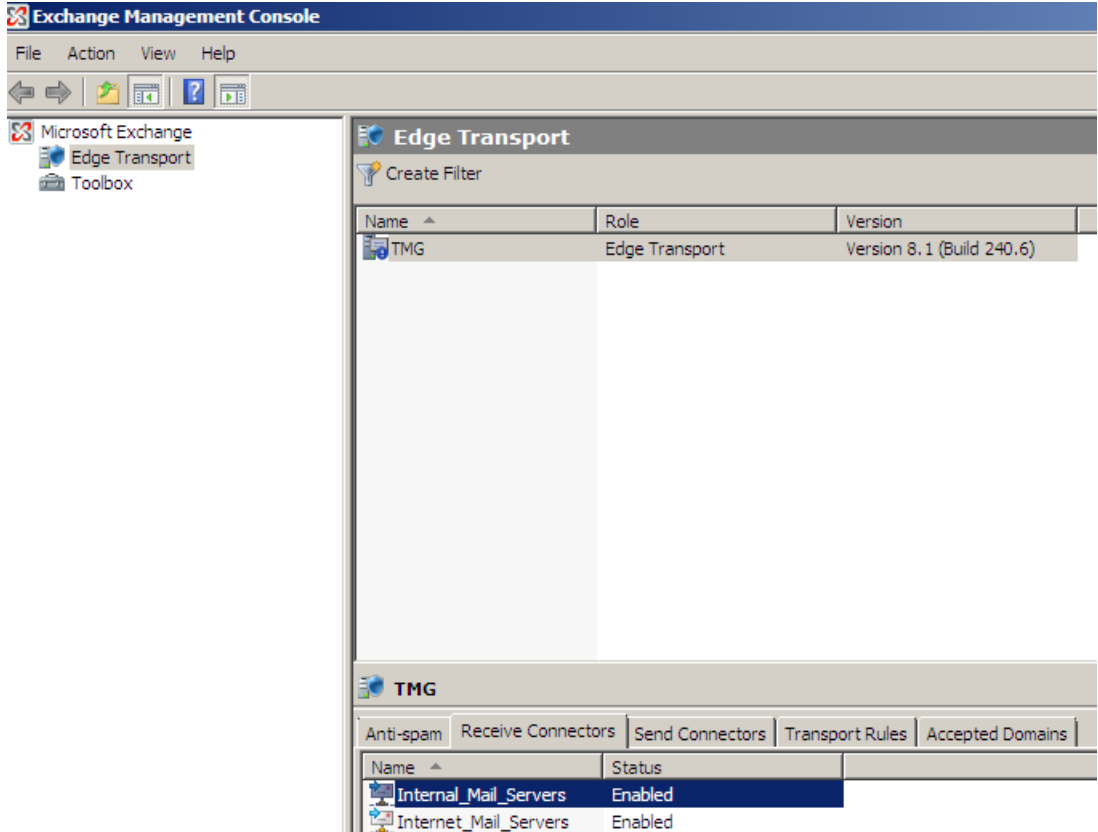

Figure 11: Exchange Server 2007 Edge Receive Connector configuration through EMC

The next screenshot shows the SMTP send connectors.

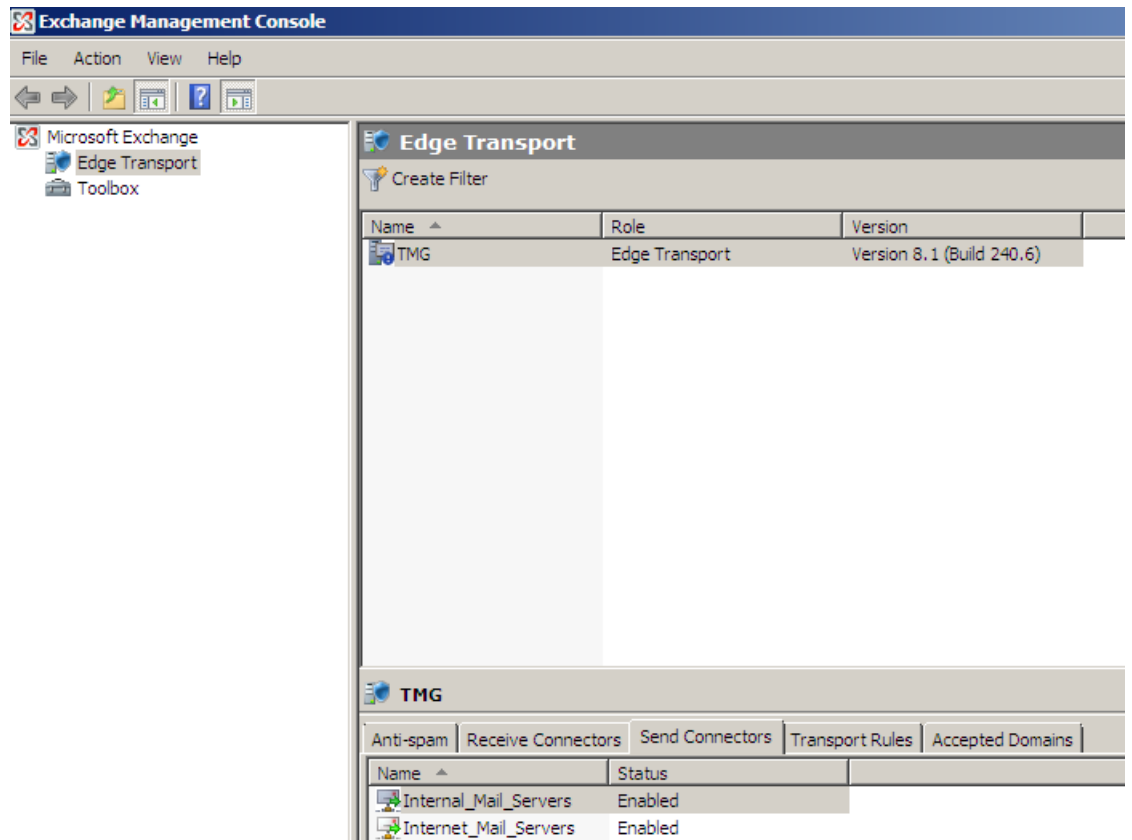

Figure 12: Exchange Server 2007 Edge Send Connector configuration through EMC

The following screenshots shows the accepted E-Mail domains which we previously created in the Forefront TMG console.

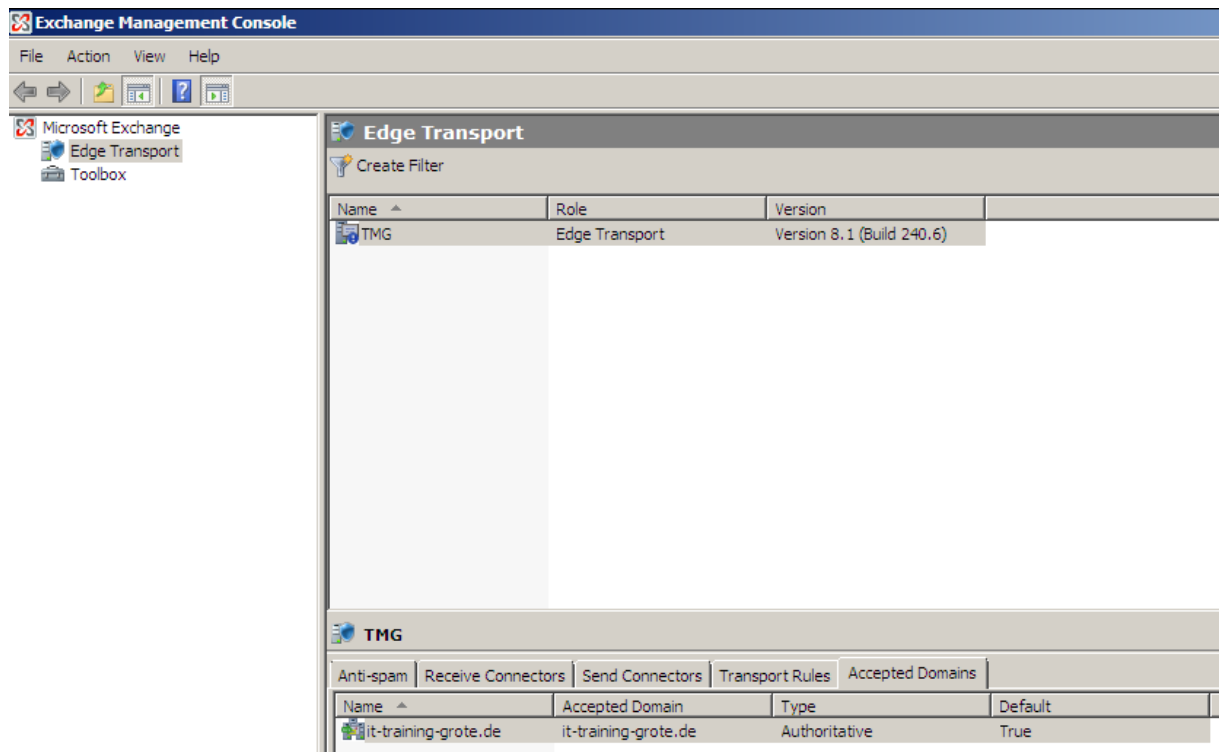

Figure 13: Exchange Server 2007 Edge Accepted Domain configuration through EMC

If you configure some settings in the Microsoft Forefront Threat Management console, in this example a new content filter word, you can see the custom word after changes are committed to the TMG configuration in the Exchange Management console.

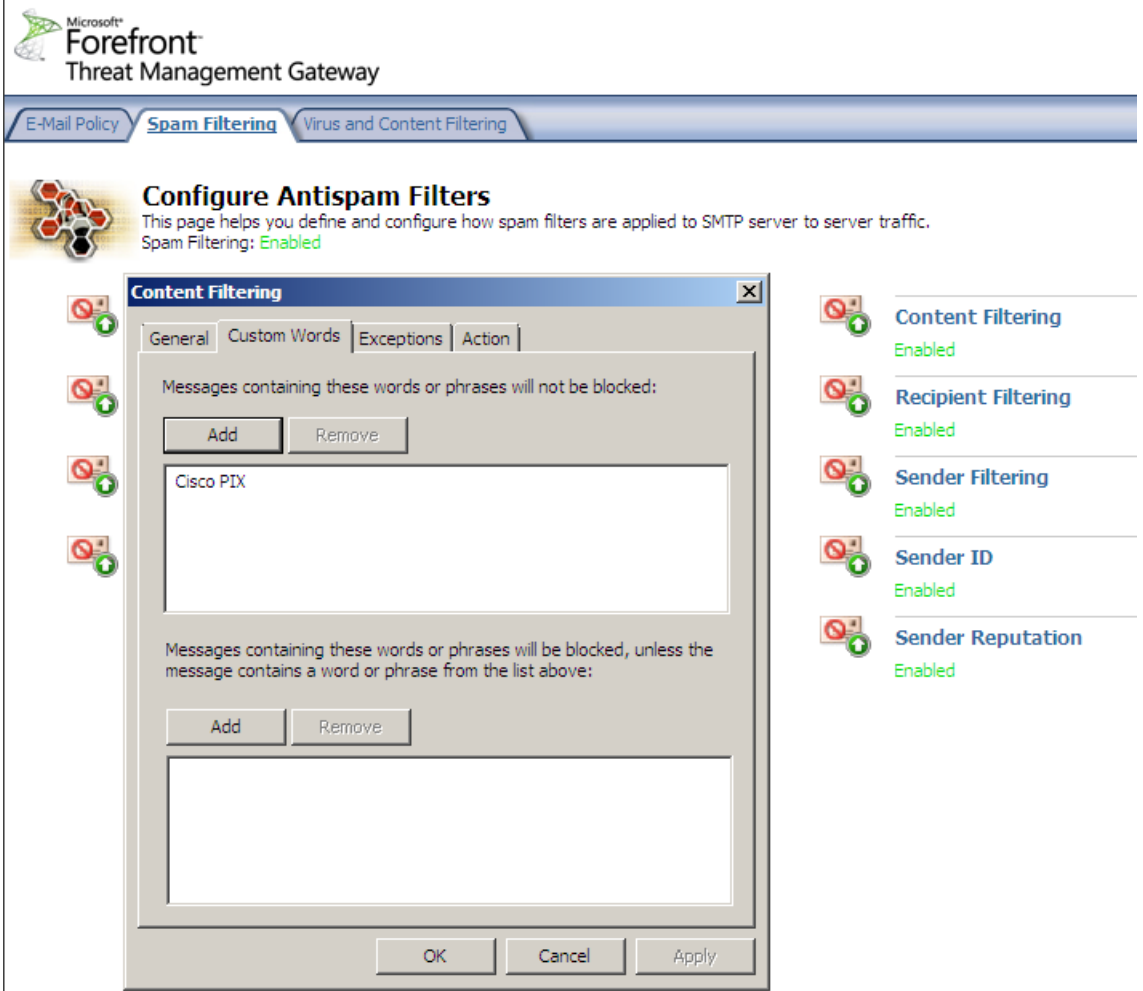

Figure 14: Content filtering through Microsoft Forefront TMG configuration

The custom word in the Exchange Management console.

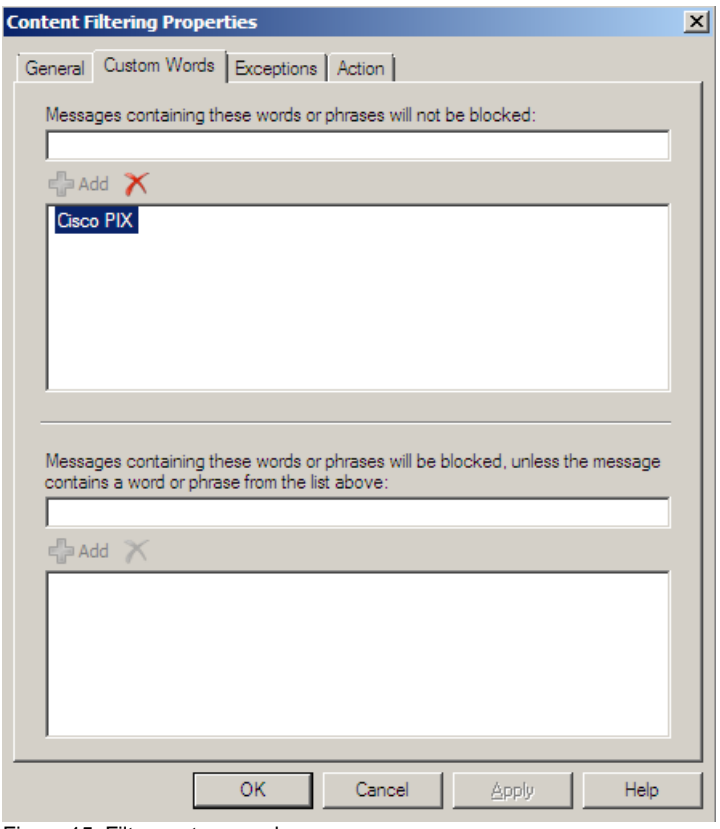

Figure 15: Filter custom words

It is possible to activate or to deactivate the SMTP protection feature in the TMG console.

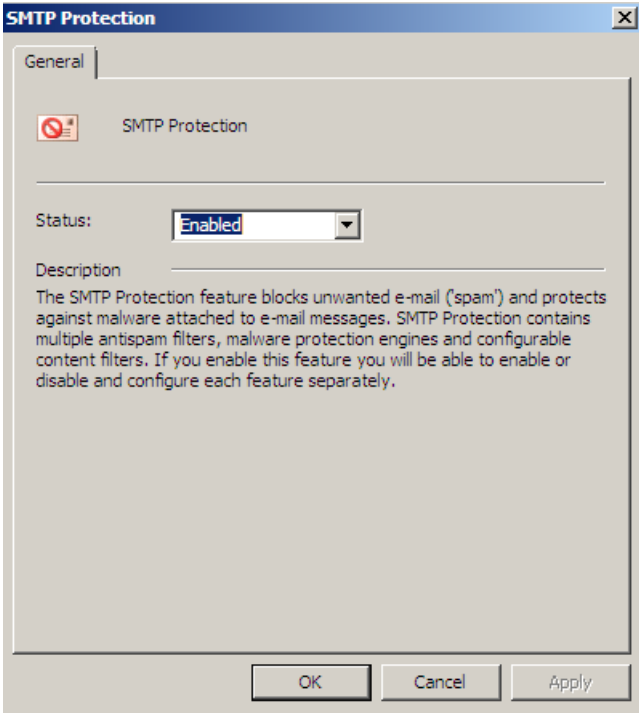

Figure 16: Enable or disable the SMTP protection feature in TMG

It is possible to activate or to deactivate the Anti-Spam protection feature in the TMG console.

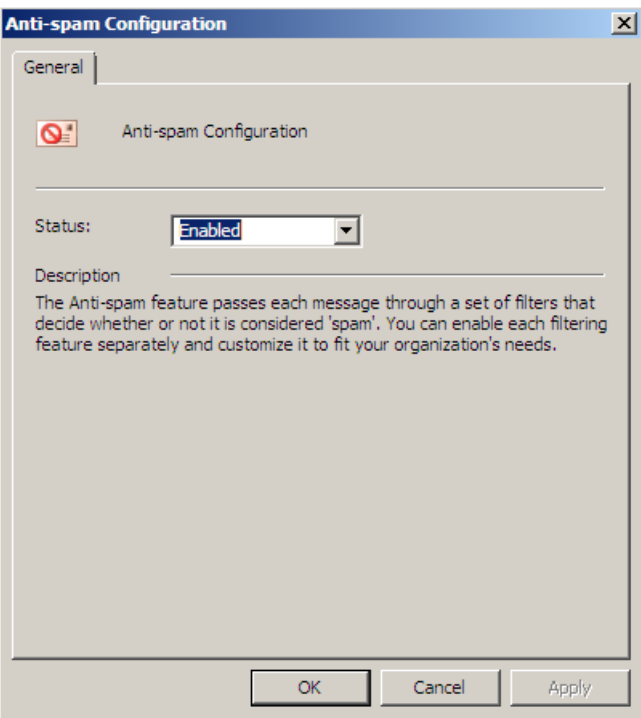

Figure 17: Enable or disable the Anti-spam configuration in TMG

An Anti-Spam and Anti-Virus solution is only effective, when there are permanent updates to ensure the full functionality of the TMG capabilities. In the current Beta 2 release you will use an evaluation license.

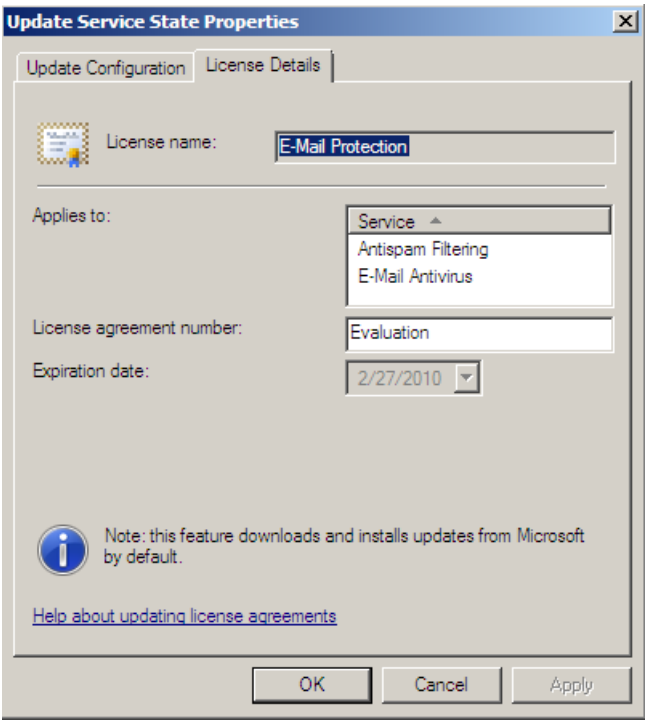

Figure 18: Configuring Update Service settings in TMG

#### **Conclusion**

In this first part of this article series, I gave you an overview about how Microsoft Forefront Threat Management Gateway protects your internal e-mail servers against SPAM and how TMG acts as an SMTP proxy for e-mail relaying. In the second part of this article series, I will show you the Antivirus capabilities of Microsoft Forefront Threat Management Gateway and some content features.

# **Related links**

Forefront Threat Management Gateway Beta 2 [http://www.microsoft.com/downloads/details.aspx?FamilyID=e05aecbc-d0eb-4e0f](http://www.microsoft.com/downloads/details.aspx?FamilyID=e05aecbc-d0eb-4e0f-a5db-8f236995bccd&DisplayLang=en)[a5db-8f236995bccd&DisplayLang=en](http://www.microsoft.com/downloads/details.aspx?FamilyID=e05aecbc-d0eb-4e0f-a5db-8f236995bccd&DisplayLang=en) Forefront TMG Beta 2 is Released [http://blogs.technet.com/isablog/archive/2009/02/06/forefront-tmg-beta-2-is](http://blogs.technet.com/isablog/archive/2009/02/06/forefront-tmg-beta-2-is-released.aspx)[released.aspx](http://blogs.technet.com/isablog/archive/2009/02/06/forefront-tmg-beta-2-is-released.aspx) Configuring E-mail policy <http://technet.microsoft.com/en-us/library/dd441084.aspx> Forefront TMG MBE Frequently Asked Questions <http://www.microsoft.com/forefront/edgesecurity/isaserver/en/us/tmg-mbe-faq.aspx> How to install the Forefront Threat Management Gateway (Forefront TMG) Beta 1 [http://www.isaserver.org/tutorials/Installing-Forefront-Threat-Management-Gateway-](http://www.isaserver.org/tutorials/Installing-Forefront-Threat-Management-Gateway-Forefront-TMG-Beta1.html)[Forefront-TMG-Beta1.html](http://www.isaserver.org/tutorials/Installing-Forefront-Threat-Management-Gateway-Forefront-TMG-Beta1.html)